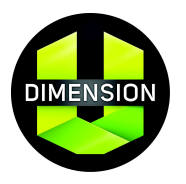

DimensionU will be in touch to create your student accounts. If you have additional students who need to accounts please use the instructions below.

# **HOW TO ADD A SINGLE USER:**

- 1. Log in at www.dimensionu.com *If you do not have or do not remember your DimensionU username and password, please contact support@dimensionu.com*
- 2. Select **Educator Portal**
- 3. Select the **User Management** tab at the top
- 4. Select **Add User**
- 5. Complete the required fields for the new user as indicated by the asterisk or star (\*).
- 6. Click **Save and Add.**

Contact support@dimensionu.com with any questions.

## **HOW TO ACCESS DIMENSIONU REPORTS**

- 1. Log in at www.dimensionu.com
- 2. Select **Educator Portal**
- 3. Select the **Reports** tab at the top.
- 4. Select the desired report.
- 5. Modify the parameters via the drop down menus.
- 6. Click **Run Report**.

# **SUMMARY USER SCORE REPORT**

**Provides summary data of the following for each student within a designated time frame:**

- 1. Number of missions played
- 2. Total time played
- 3. Total number of points earned
- 4. Average number of points/mission
- 5. Average number of points/minutes

### **Use this report to:**

- 1. Keep classroom leaderboards up to date
- 2. Motivate students to reach for the next level
- 3. Organize and monitor tournament play

# **Report Example:**

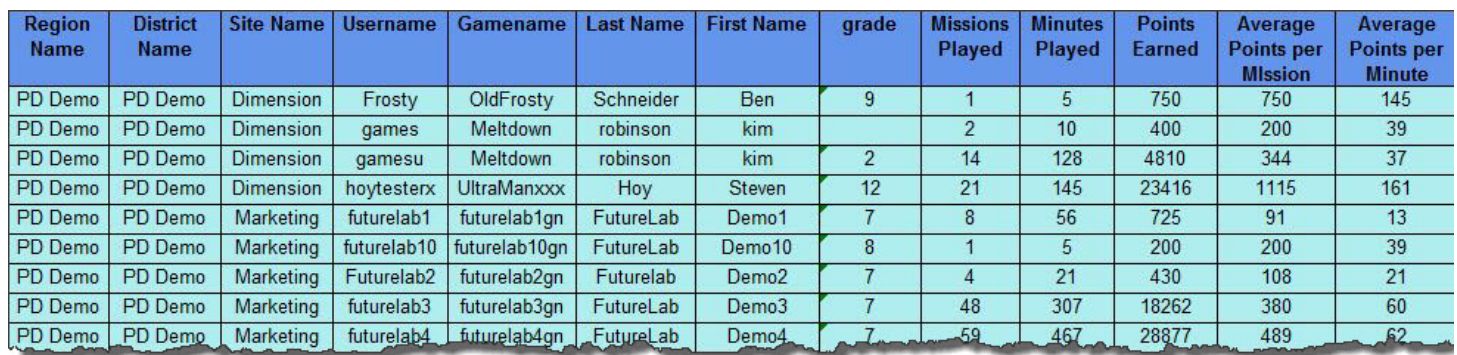

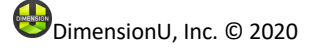

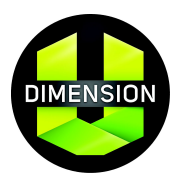

# **SKILL PROFICIENCY REPORT**

## **Provides a wealth of data on both group and individual skill performance on each skill encountered and answers the following:**

- 1. What is the aggregate percent accuracy for my class on each skill encountered in the game?
- 2. What is the percent accuracy for each student on each of the skills encountered in the game?
- 3. How many missions have my students played in which they encountered questions on a particular skill?
- 4. What was the average number of questions for a given skill that each student attempted to answer?
- 5. How many of the students in my group have seen questions involving a particular skill?

#### **Use this report to:**

1. Evaluate progress over time. For example, run separate Skill Proficiency Reports with different date ranges. Comparing the results of these two reports will show how performance on a given skill has changed after instruction, continued game play, or other intervention during the period of time between the two reports.

#### **Report Example for All Students:**

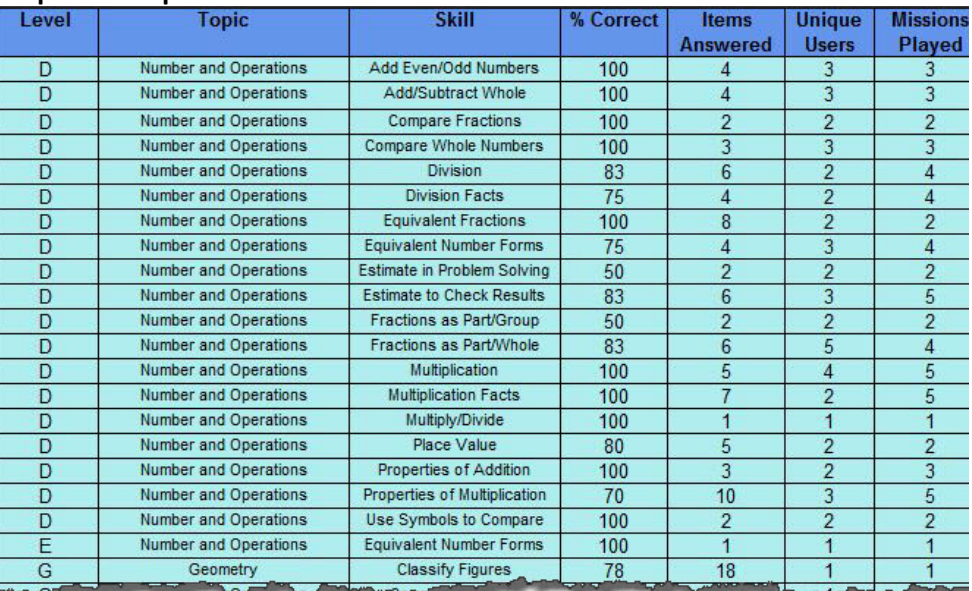

## **Report Example for Individual Students:**

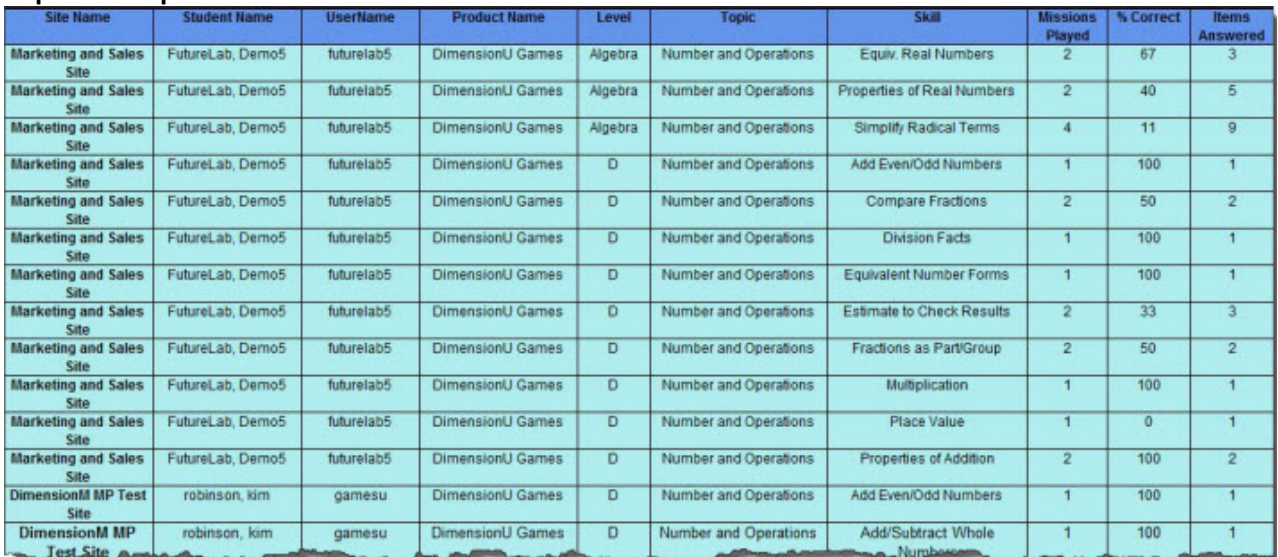